# Konfigurieren von OSPF zum Filtern von Typ-5- LSAs Ī

# Inhalt

**Einführung Voraussetzungen** Anforderungen Verwendete Komponenten Hintergrundinformationen **Konfigurieren** Netzwerkdiagramm **Erstkonfiguration** Filteroptionen **Verteilerliste** Summary-Adresse Routenübersicht Überprüfen Fehlerbehebung

# Einführung

Dieses Dokument beschreibt die verschiedenen Methoden zum Filtern von OSPF-Typ-5-LSAs auf Routern und Switches, auf denen Cisco IOS® und IOS-XE® ausgeführt werden.

Verfasst von Rohit Nair, Cisco TAC Engineer.

# Voraussetzungen

# Anforderungen

Für dieses Dokument bestehen keine speziellen Anforderungen.

## Verwendete Komponenten

Dieses Dokument ist nicht auf bestimmte Software- und Hardwareversionen beschränkt. Dieses Dokument gilt für alle Cisco Router und Switches, auf denen Cisco IOS ausgeführt wird.

Die Informationen in diesem Dokument wurden von den Geräten in einer bestimmten Laborumgebung erstellt. Alle in diesem Dokument verwendeten Geräte haben mit einer leeren (Standard-)Konfiguration begonnen. Wenn Ihr Netzwerk in Betrieb ist, stellen Sie sicher, dass Sie die potenziellen Auswirkungen eines Befehls verstehen.

# Hintergrundinformationen

Ein LSA des OSPF-Typs 5 stammt von einem Autonomous System Boundary Router (ASBR) und wird im OSPF-Bereich überflutet. Diese Routen werden durch Neuverteilung von anderen Protokollen in OSPF oder durch Neuverteilung angeschlossener oder statischer Routen generiert.

# Konfigurieren

Im folgenden Beispiel werden die verschiedenen Methoden zum Filtern von Typ-5-LSAs in einer OSPF-Domäne veranschaulicht.

#### Netzwerkdiagramm

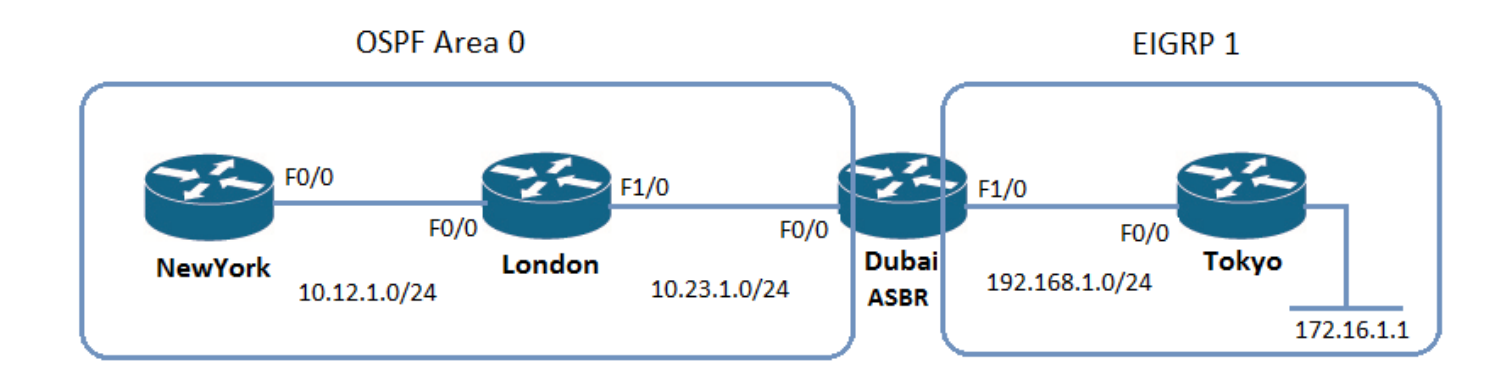

#### **Erstkonfiguration**

### New York

```
interface FastEthernet0/0
   ip address 10.12.1.1 255.255.255.0
   end
router ospf 1
   network 10.12.1.1 0.0.0.0 area 0
London
interface FastEthernet0/0
   ip address 10.12.1.2 255.255.255.0
   end
interface FastEthernet1/0
   ip address 10.23.1.1 255.255.255.0
   end
```

```
router ospf 1
   network 10.12.1.2 0.0.0.0 area 0
   network 10.23.1.1 0.0.0.0 area 0
```
### Dubai

```
interface FastEthernet0/0
    ip address 10.23.1.2 255.255.255.0
    end
```

```
interface FastEthernet1/0
   ip address 192.168.1.1 255.255.255.0
    end
router ospf 1
   network 10.23.1.2 0.0.0.0 area 0
router eigrp 1
   network 192.168.1.1 0.0.0.0
   no auto-summary
```
### Tokio

```
interface FastEthernet0/0
   ip address 192.168.1.2 255.255.255.0
    end
interface Loopback100
   ip address 172.16.1.1 255.255.255.255
    end
router eigrp 1
   network 172.16.1.1 0.0.0.0
   network 192.168.1.2 0.0.0.0
   no auto-summary
```
#### Filteroptionen

### Verteilerliste

Die Verteilungslistenausgabefunktion, die einer Zugriffsliste oder Präfixliste zugeordnet ist, kann auf dem ASBR verwendet werden, der die Typ-5-LSAs generiert.

Hinweis: Der Befehl distribute-list out <interface> wird in OSPF nicht unterstützt. Der Befehl distribute-list out <protocol> muss verwendet werden.

Im Folgenden sehen Sie ein Beispiel vom ASBR, Dubai. Die Verteilerliste wird verwendet, um festzulegen, welche Netzwerke von EIGRP innerhalb der OSPF-Domäne angekündigt werden sollen:

```
Standard IP access list 1
    10 deny 192.168.1.0, wildcard bits 0.0.0.255
    20 permit any
router ospf 1
   redistribute eigrp 1 subnets
   network 10.23.1.2 0.0.0.0 area 0
   distribute-list 1 out eigrp 1
```
Nach Anwendung der oben genannten Verteilerliste wird die LSA 192.168.1.0 in New York und London nicht angezeigt:

### New York:

```
 Type-5 AS External Link States
Link ID ADV Router Age Seq# Checksum Tag
172.16.1.1 192.168.1.1 23 0x80000001 0x003442 0
NewYork#sh ip route 192.168.1.0
% Network not in table
```
### London:

Type-5 AS External Link States

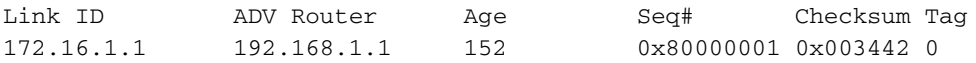

London#sh ip route 192.168.1.0 % Network not in table

> Hinweis: Eine Verteilerliste in Verbindung mit der Schnittstelle kann auf jedem Router im Bereich verwendet werden. Dies schränkt jedoch nur die Installation der Route in der Routing-Tabelle ein und verhindert nicht die Weiterleitung von Typ-5-LSAs.

#### Summary-Adresse

Der Befehl summary-address und das nicht angekündigte Schlüsselwort können im ASBR unter dem OSPF-Prozess des Routers verwendet werden, um die Weitergabe eines Typ-5-LSAs zu stoppen.

In Dubai wurde der Befehl summary-address verwendet, um die Anzeige des Typs 172.16.1.0 vom Typ 5LSA zu stoppen.

#### Dubai:

```
router ospf 1
    log-adjacency-changes
    summary-address 172.16.1.0 255.255.255.0 not-advertise
    redistribute eigrp 1 subnets
    network 10.23.1.2 0.0.0.0 area 0
```
Die 172.16.1.0 LSA ist in New York und London nicht mehr vorhanden:

## New York:

Type-5 AS External Link States

NewYork#sh ip route 172.16.1.0 % Network not in table

#### London:

Type-5 AS External Link States

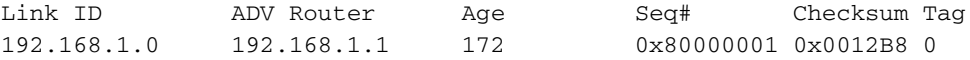

London#sh ip route 172.16.1.0 % Network not in table

#### Routenübersicht

Bei der Neuverteilung eines IGP in OSPF kann auch eine Route Map verwendet werden, um die Generierung des TYPE 5 LSA auf dem ASBR zu verhindern.

In Dubai wird bei der Neuverteilung von EIGRP eine Route Map verwendet, um zu verhindern, dass das Subnetz 192.168.1.0 in OSPF angekündigt wird:

#### Dubai:

```
Standard IP access list 1
   10 deny 192.168.1.0, wildcard bits 0.0.0.255
    20 permit any
route-map REDIS, permit, sequence 10
 Match clauses:
   ip address (access-lists): 1
 Set clauses:
 Policy routing matches: 0 packets, 0 bytes
router ospf 1
   log-adjacency-changes
   redistribute eigrp 1 subnets route-map REDIS
   network 10.23.1.2 0.0.0.0 area 0
```
Der Typ 5 LSA für 192.168.1.0 wird nicht erstellt:

Type-5 AS External Link States

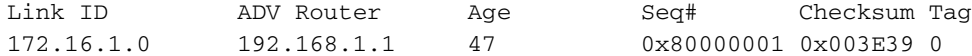

### Überprüfen

Die Überprüfung kann mithilfe des Befehls show ip ospf database erfolgen, um zu überprüfen, ob die gefilterten LSAs tatsächlich blockiert wurden.

# Fehlerbehebung

Für diese Konfiguration sind derzeit keine spezifischen Informationen zur Fehlerbehebung verfügbar.